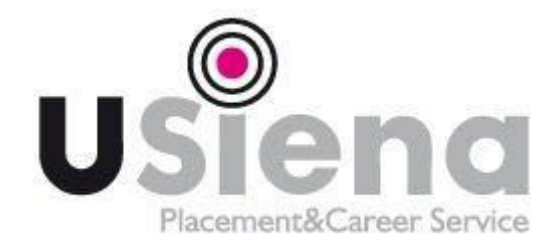

## **INSTRUCTIONS – HOW TO FILL IN THE ALMALAUREA QUESTIONNAIRE**

## **VALID FOR ALL DEGREE COURSES AND FOR MASTERS**

## **N.B.: THE FILLING OF THE ALMALAUREA QUESTIONNAIRE IS MANDATORY IN ORDER TO PROCEED WITH THE ONLINE APPLICATION.**

1) Access from the online Administration Office [\(https://segreteriaonline.unisi.it/Home.do\)](https://segreteriaonline.unisi.it/Home.do) Go to section "Laurea e post laurea"

2) Click on AlmaLaurea: you will be redirected to the page dedicated to the filling of the questionnaire. At this stage:

- Click on "Registrati" if you enter for the first time into the AlmaLaurea system

- Click on "Accedi ad AlmaLaurea (AlmaGo)" if you already have your cv in AlmaLaurea system

You can print and keep the receipt after filling the questionnaire but **you don't have** to send it to any Unisi **Office** 

Ufficio AlmaLaurea

Via Valdimontone, 1

53100 Siena

Email[: almalaurea@unisi.it](mailto:almalaurea@unisi.it) Tel: 0577 235391